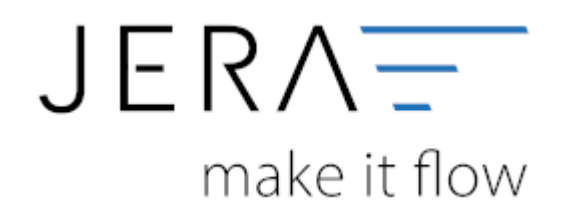

## **Jera Software GmbH**

Reutener Straße 4 79279 Vörstetten

## **Inhaltsverzeichnis**

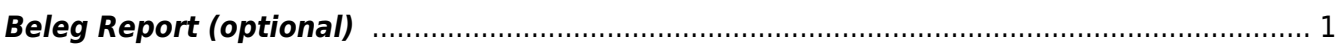

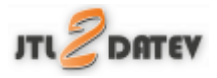

## <span id="page-2-0"></span>**Beleg Report (optional)**

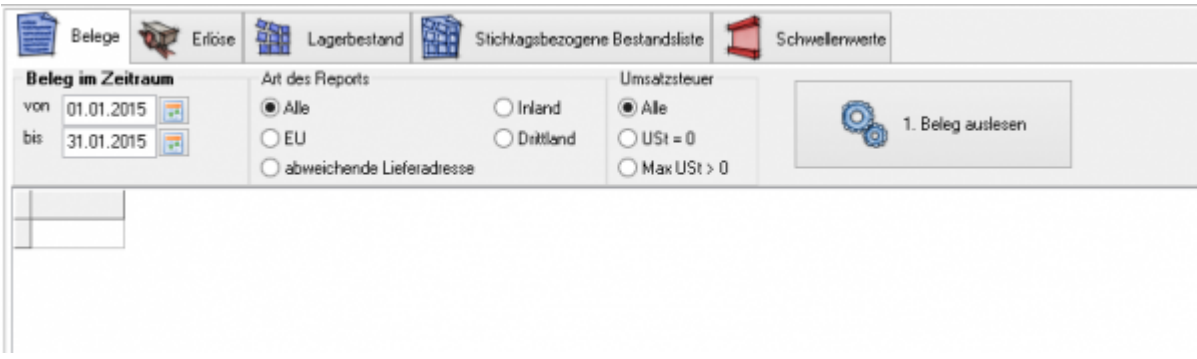

Wählen Sie den Zeitraum aus und exportieren Sie Ihre Belege nachfolgend Kriterien:

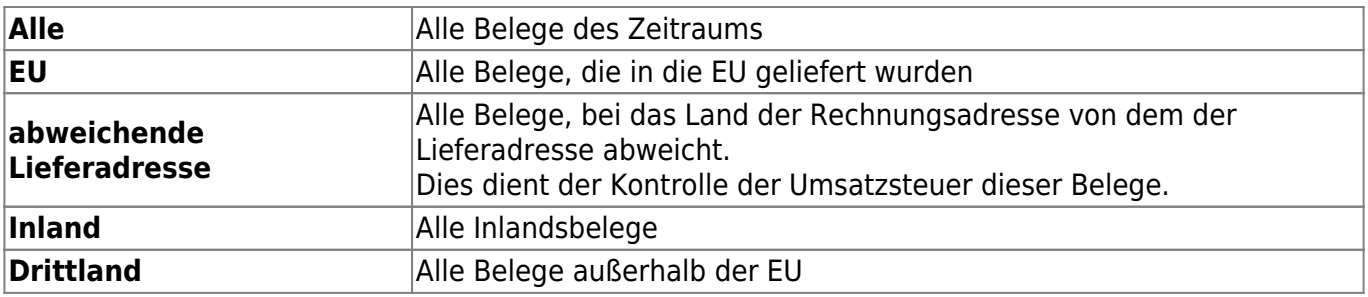

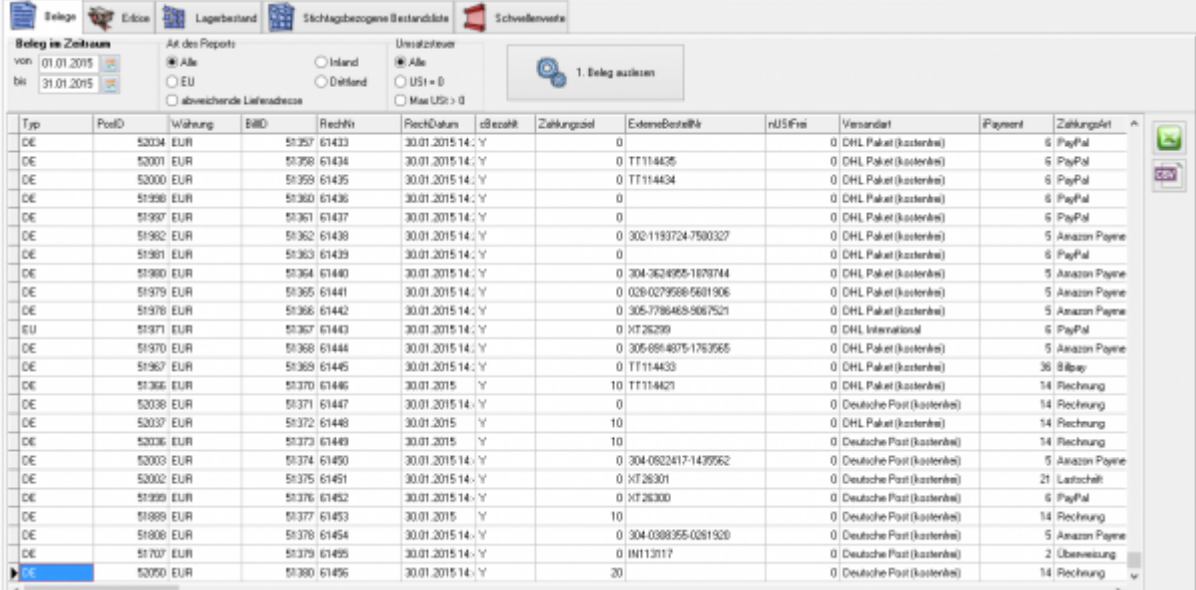

Nachdem Sie die Liste erstellt haben, können Sie diese ins Excel (falls es auf Ihrem Rechner installiert ist) oder als CSV-Datei exportieren.

## **Weiter zu: [Erlöse \(Optional\)](http://wiki.fibu-schnittstelle.de/doku.php?id=jtl:reporttool:erloese) Zurück zu: [Schwellenwerte](http://wiki.fibu-schnittstelle.de/doku.php?id=jtl:reporttool:schwellenwerte)**

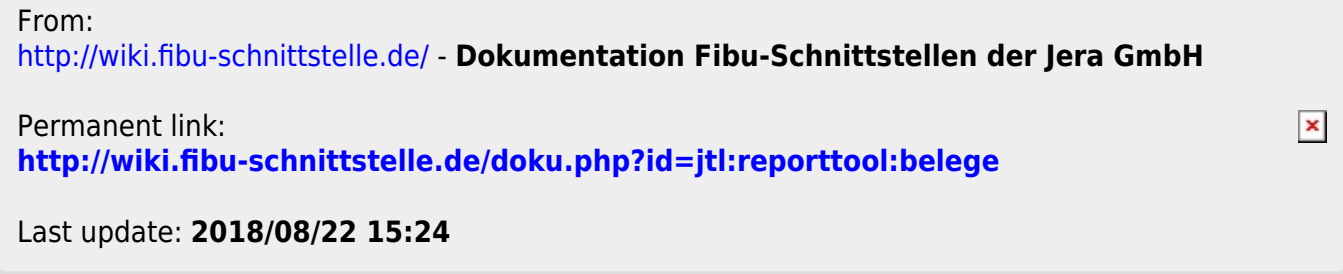